# **BANNER FINANCE E-Print - RESEARCH TIPS**

## **How do I find my Grant Code?**

## Where can I get a list of my grants in Banner?

Go to the Banner Finance Help Web Page https://prod-web.neu.edu/webapp6/Banner/Finance/secure/index.jsp

A simple query via the Banner Finance Help Page accessed via MyNEU - Services & Links can provide you with this list. Index Description | arra Submit

#### **Search Results**

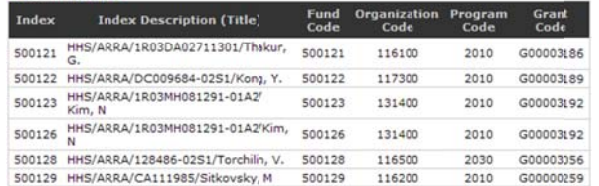

## Where do I get the GRANT budget, actual expenditures and available balance?

ALL GRANT financial information can be reviewed in e~Print

via the FZRB090 Budget Statement - Inception to Date report.

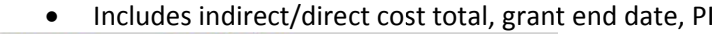

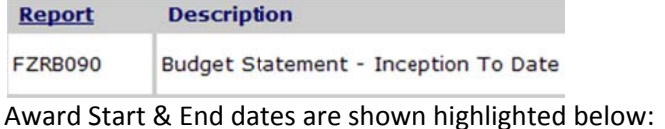

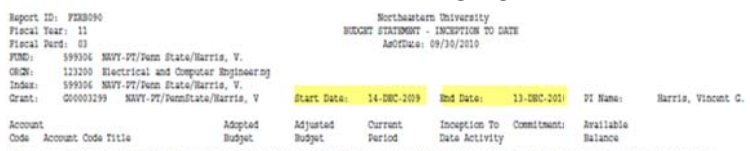

## Can I download detail information from e~Print to excel?

Yes, via the FZR0091 report. Just select Data (yellow) to choose all Funds or the Magnifying glass (green) to choose a specific Fund to download the detail right to excel.

**Banner Finance Production : FZR0091** 

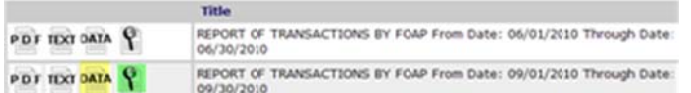

## **How is Budget Balance determined?**

- **Budget** 
	- Total amount of the award
	- Split among various account codes
- Expenses
	- $-$  Direct & indirect
	- Split among various accounts code
- Commitments
	- Requisitions & POs

#### $BBA = Budget - expenses - communities$

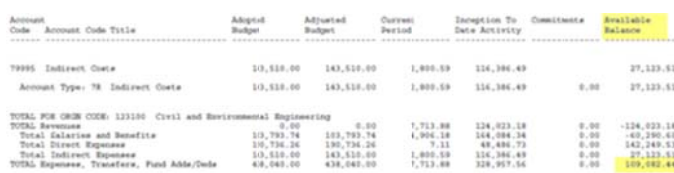

 $FYI$  – for data security reasons, the examples used in the queries do not match the grant chosen in the previous search on the page

## **Index/Fund Code Naming/Numbering Conventions**

- Index Description (Title)
	- o Funding agency/Award # or Corp/PI name
- Numbering convention examples
	- $-500$ xxx = HHS
	- $-501$ xxx = NSF
	- $-$  506xxx = Corporate
	- 59xxxx pass-through, subcontract
- For full list of fund ranges, see hierarchy report
	- $-$  **FGRFNDH** in e<sup>~</sup>Print

## How do I know the project end date?

- FZRB090 e~Print report contains project end date
	- $-$  (grant version of the FZR0090)

That tells you when the 90 day clock starts ticking

## **Fund terminated? Why?**

- Your 90 day closeout period is over, the termination date is current
	- Banner will not allow you to create a Reg  $\equiv$
	- Banner will not allow A/P to process an invoice
	- Feeds will still go through
- OK, now what?
	- $-$  If charge is legitimate for the grant & there are funds, contact Research Finance

## **Overspent Grants?**

Did you obtain additional funding?

If yes, did you submit a request to ORAF?

- No submit it (requires written approval by funding agency)
- Yes, check to see if it was processed
	- o FZR0091 for detailed transactions,
	- o FZRB090 for summary

If no additional funding, go to next step:

Deficits in research budgets must be covered by....

- PI overhead funds (3xxxxx)  $\bullet$
- PI departmental or college OH return funds  $\bullet$
- Operating Funds (200000)  $\bullet$

Consult the Professional Standards & Business Conduct Policy Manual

http://www.northeastern.edu/neuhome/adminlinks/prostand.pdf

#### **How to avoid problems?**

- Monitor your grants regularly
- Submit modifications in a timely manner
- Stop spending when grant ends

For additional Information please visit the Banner Finance Help Page for training, processing JV's etc..

## Robin Murphy - Associate Director Research Finance

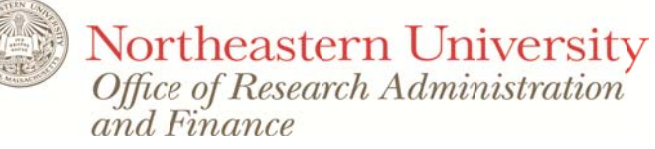